**Муниципальное бюджетное общеобразовательное учреждение «Буретская средняя общеобразовательная школа»**

# СОГЛАСОВАНО

Председатель методического совета

ray Каушева Т.В.

Протокол № 8 от «21» июня 2023 г

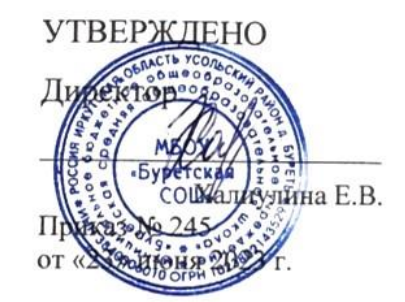

Халиули наровой на Елена халиулина Владим ировна Подписано Халиулина Елена Владимировна Дата: 2023.12.06 14:13:10 +08'00'

**Адаптированная рабочая программа по информатике для учащихся 5-9 классов с ограниченными возможностями здоровья (лѐгкая умственная отсталость)**

> Составитель: Дробышева С.Е, учитель математики и информатики

## **Пояснительная записка**

Изучение предмета «Основы информатики» введено в 5,6,7,8 классах с целью реализации непрерывного изучения курса «Основы информатики». Программа рассчитана на 5-8 классы - по 34 часа в год (1 час в неделю).

Адаптированная рабочая программа «Основы информатики» составлена на основе авторскойпрограммы Босовой Л.Л. «Программа курса информатики и ИКТ для 5-7 классов средней общеобразовательной школы», изданной в сборнике «Программы для общеобразовательных учреждений: Информатика. 2-11 классы / Составитель М.Н. Бородин. – 6-е изд. – М.: БИНОМ. Лаборатория знаний, 2009» с учетом психофизических особенностей учащихся коррекционных школ VIII вида.

В настоящее время сфера человеческой деятельности в технологическом плане быстро меняется. Новые технологии в современном обществе требуют от человека новых знаний, навыков и умений, в том числе и при решении традиционных задач, возникающих в повседневной жизни. Адаптация к быстро меняющимся условиям внешнего мира представляет определенную сложность у любого человека, но особенно это характерно для учащихся с ОВЗ в силу их психофизических особенностей.

Современное состояние общества характеризуется интенсивнымпроникновением компьютерной техники во все сферы человеческой жизни, все возрастающим потоком информации и совершенствованием технологий получения, переработки и использования информации. Информационные процессы – фундаментальная реальность окружающего мира и определяющий компонент современной информационной цивилизации. В целом, изучение информатики, информационных и коммуникационных технологий оказывает существенное влияние на формирование мировоззрения, стиль жизни современного человека, расширяет его возможности к адаптации в социуме.

В связи с этим целесообразно ввести изучение курса «Основы компьютерной грамотности» в специальной (коррекционной) школе VIII вида с 5 по 9 классы.

Данный курс формирует у учащихся с ограниченными возможностями здоровья многие виды деятельности, которые имеют общедисциплинарный характер: моделирование объектов и процессов, сбор, хранение, преобразование и передача информации, управление объектами и процессами.

В коррекционной школе только начинается применение компьютеров и информационных технологий при изучении отдельных предметов. Однако для овладения компьютерной техникой и компьютерными технологиями этого явно недостаточно. Необходимо, так же как и в общеобразовательной школе, развивать направление, в котором объектом изучения является сама информатика.

В базисном учебном плане специальных (коррекционных) школ не предусмотрены учебные часы на формирование компьютерной грамотности обучающихся специальных (коррекционных) школ. Кроме того, в типовой программе обучения детей с ограниченными возможностями здоровья («Программы специальных (коррекционных) образовательных учреждений VIII вида: 5-9 классы» под редакцией В.В. Воронковой) курс ознакомления синформационными ресурсами не представлен, что не соответствует требованиям современности.

Предлагаемый курс «Основы информатики» знакомит учащихся с основами информационных ресурсов. Функционирование компьютерного класса в коррекционной школе позволяет обновить содержание, методы и организационные формы учебной работы в специальном учреждении.

#### **Коррекционная направленность курса.**

Данный курс является коррекционным, так как способствует развитию личности каждого ребенка.

В соответствии с типовой программой обучения детей с ограниченными возможностями здоровья («Программы специальных (коррекционных) образовательных учреждений VIII вида: 5-9 классы»), с требованиями к организации обучения детей с нарушениями интеллектуального развития в представленном варианте программы учтены исохранены принципы коррекционной направленности:

- обеспечение каждому ребенку адекватного лично для него темпа и способов усвоения знаний;

- доступность материала;
- научность;
- осуществление дифференцированного и индивидуального подхода;

концентрический принцип размещения материала, при котором однаи та же тема изучается в течение нескольких лет с постепенным наращиванием сложности.

Концентризм программы создает условия для постоянного повторения раннее усвоенного материала. Сначала происходит знакомство с компьютером, как инструментом, затем нарабатываются навыки использования компьютерных технологий путем систематического повтора и усложнения тренинга. С учетом возрастных и психофизических особенностей учащихся в программе выделяются две ступени обучения:

1. Подготовительно-ознакомительная – 5, 6, 7 классы.

2. Основная – 8, 9 классы. Основная цель курса:

Ознакомление учащихся с ограниченными возможностями здоровья с компьютерными ресурсами и овладение техникой их практического применения.

## **Общие задачи курса:**

1. Дать учащимся с ограниченными возможностями здоровья доступную для них систему знаний о компьютерных ресурсах.

2. Развивать познавательный интерес к использованию информационных и коммуникационных технологий.

3. Расширять кругозор учащихся путем формирования знаний и представлений о компьютерных технологиях и способах их практического применения.

4. Повышать адаптивные возможности учащихся с ограниченными возможностями здоровья, их социальную ориентировку за счет дополнительно приобретенных навыков и умений.

#### **Специальные задачи коррекционной школы:**

Обучение по программе «Основы информатики» направлено на коррекцию недостатков мышления, речи, памяти, внимания, восприятия:

активизировать мыслительную деятельность (развитие процессов анализа, синтеза, обобщения, классификации);

- учить наблюдать, выделять главное, ориентироваться в ситуации, усматривать связи и отношения между объектами;

- обогащать активный и пассивный словарь,

формироватьграмматический строй речи;

- развивать анализаторы (кинестетический, слуховой, зрительный).

Отбор материала в программе осуществлен с целью создания условий для познания и понимания учащимися с ограниченными возможностями здоровья информационных процессов и компьютерных ресурсов.Программа разделена на 2 части:

- **1 часть** подготовительно-ознакомительная включает изучениеследующих разделов:
- правила техники безопасности работы на компьютере;
- устройство компьютера;
- периферийные устройства компьютера;
- приемы работы на компьютере;
- виды информации;
- программа Paint;
- программа Word;
- программа Excel;
- программа Power Point.
- **2 часть** основная, включает изучение:
- программа Paint;
- программа Word;
- программа Excel;
- программа Power Point;
- сеть Интернет;
- электронная почта.

#### **Практическая значимость.**

Проводя параллель с обычной грамотностью, под компьютерной грамотностью понимают умение считать, писать, читать, рисовать, находить информацию с помощью компьютера. Кроме того, формирование элементов компьютерной грамотности предполагает развитие у учащихся основ алгоритмического мышления. В педагогическом плане процесс обучения алгоритмически мыслить означает умение представить сложное действие в виде организованной последовательности простых действий. Использование компьютерных технологий расширяет возможности учащихся с проблемами здоровья в овладении алгоритмическим мышлением и, наоборот, отсутствие таких технологий, с учетом возросших требований современной действительности, создает дополнительные сложности в социальнойадаптации учащихся. Работа по формированию алгоритмического мышления и соответствующих ему фундаментальных знаний, умений и навыков, с использованием компьютерных технологий, в специальной школе – веление времени.

При этом условии алгоритмическое мышление может органично войти в систему знаний, умений и навыков учащегося. Повысится эффективность самостоятельной работы, возникнут новые возможности для творчества, обретения и закрепления различных профессиональных навыков.

В целом, изучение основ компьютерной грамотности оказывает существенное влияние на формирование мировоззрения, стиль жизни современного человека. Учащиеся с ограниченными возможностями здоровья будут успешнее адаптироваться в современном обществе, в котором всѐ более решающую роль играют компьютерные технологии.

#### **Ожидаемый результат:**

К концу изучения курса «Основы компьютерной грамотности» учащиеся с ограниченными возможностями здоровья должны

## **знать:**

- устройство компьютера;
- правила техники безопасности работы на компьютере;
- программы Paint, Word, Excel, Power Point;
- компьютерную сеть Интернет, поиск нужной информации в сети;

основные понятия и термины электронной почты, получение, подготовку и отправление сообщений;

#### **уметь:**

- использовать полученные знания в практической деятельности.

Выпускники специальной (коррекционной) школы должны уметьпользоваться компьютерными ресурсами.

Формы обучения:

 Передача информации от учителя к ученику - устное изложение материала: рассказ, беседа, объяснение, пояснения. Это позволяет раскрыть основные теоретические положения и ключевые понятия содержания программы.

 Слово учителя в сочетании со зрительным рядом - демонстрация картин, таблиц, слайдов, фильмов, видеоматериалов – оказывает эмоциональноэстетическое воздействие на учащихся, создает определенный настрой, мотивирующий школьников к дальнейшей познавательной деятельности.

 Организация практических работ учащихся под руководством учителя: выполнение самостоятельных и практических работ позволит закрепить полученный материал.

## **Формы организации учебного процесса:**

- фронтальные
- групповые
- индивидуальные

**Формы работы** должны варьироваться в зависимости от темы, от способностей и возможностей учащихся:

- диктант;
- работа по индивидуальным карточкам;
- цифровой диктант;
- работа по опорным схемам;
- ребусы, загадки, кроссворды, развивающие игры.

## **Коррекционно-развивающие задания:**

 Развитие аналитико-синтетической деятельности (составь целое из частей, найти отсутствующую часть, определить по характерным признакам предмет). Развитие зрительно-мыслительных операций (найди 10 предметов на картине, найди 6 отличий).

Словарная работа (терминология).

 Развитие слухового и зрительного восприятия (работа по схемам, опорным карточкам, по плану, по таблицам, по словарным словам и иллюстрациям, игра «Чего не стало?»).

 Развитие памяти (игры: «Кто больше запомнит», «Кто больше знает», «Кто хочет стать отличником»)

 Развитие связной речи (рассказ по образцу, плану, описанию, объяснению, по наводящим вопросам, игра «Вопросы задает компьютер»).

 Развитие мелкой моторики (клавиатурные тренажѐры, развивающие игры).

## **3. МЕТОДИЧЕСКОЕ ОБЕСПЕЧЕНИЕ**

1. «Информатика: Учебник для 5 класса» под редакцией Л.Л.Босовой.

2. «Информатика: Учебник для 6 класса», под редакцией Л.Л.Босовой. Учебник содержит необходимый теоретический материал. В данном учебнике имеются разделы: «Материал для любознательных»,

«Компьютерный практикум», «Терминологический словарик», «Справочные материалы».

- 3. «Информатика для 7 класса» под редакцией Н.Д. Угринович.
- 4. «Информатика: для 8 класса» под редакцией Н.Д. Угринович.
- 5. «Информатика и ИКТ для 9 класса» под редакцией Н.В.Ма 6. Методическое пособие для учителя «В помощь
	- учителюинформатики» под редакцией Н.Л. Югова, Р.Р. Камалов.
- 7. «Раздаточные материалы по информатике 7-9

классы». Издательство «Дрофа» под редакцией Ю.А Меньшовой.

Компьютерные программы и видео уроки с сайт[аhttp://videouroki.net](http://videouroki.net/)

- 1. «Электронный практикум» для 6-9 классов.
- 2. «Программа Графика» для 5-7 классов.<br>3 идинстронный учебник по информатике
- 3. «Электронный учебник по информатике» для 5-7 классов.
- 4. «Программа «Хвост» 5 класс.
- 5. Клавиатурный тренажер 5-9 классов.
- 6. Видео уроки.

## СОДЕРЖАНИЕ ПРОГРАММЫ УЧЕБНОГО КУРСА

#### **Содержание разделов программы 5 класс**

#### **(34 часа, 1 час в неделю)**

Техника безопасности при работе с компьютером. Сведения изистории развития компьютерных технологий (2 ч.).

Техника безопасности при работе на ПК. Совершенствование ПК, современные компьютерные технологии.

#### **Что такое компьютер (2ч.)**

Что умеют компьютеры. Устройство компьютера (системный блок, монитор, клавиатура, мышь).

#### **Устройство компьютера(13ч.)**

Знакомство с клавиатурой. Алфавитные клавиши. Обучение работе с манипулятором «мышь» (левая и правая кнопка).Заглавные и прописные символы русского алфавита. Цифровые клавиши. Числа и цифры. Знаки и символы: «+»; «-»; «=». Клавиши управления курсором. Клавиши: пробел, Shift, Enter, Backspace, Delete.Системный блок: процессор, жѐсткий диск, оперативная память, карта памяти.

#### **Графический редактор(9ч.)**

Запуск программы Paint. Окно графического редактора Paint: название файла, панель инструментов, строка меню, палитра, полосы прокрутки. Работа с инструментами (карандаш, кисть, прямая и кривая линии, эллипс, прямоугольник, многоугольник, ластик). Отмена внесѐнных изменений.

Сохранение, копирование, раскрашивание рисунка.

#### **Текстовый редактор (8ч.)**

Запуск программы Word. Окно текстового редактора: название документа, строка меню, панель инструментов, панель форматирования. Кнопка свернуть. Кнопка закрыть. Курсор, текстовое поле, линейки, полосы прокрутки. Набор текста. Исправление ошибок. Выделение фрагментов текста. Шрифт. Размер шрифта.4 кнопки для выравнивания текста: по левому, правому краю; по центру; по ширине страницы. Кнопка, для выделения текста более жирным, наклонным шрифтом. Кнопка для подчѐркивания выделенного фрагмента текста. Изменение цвета текста.

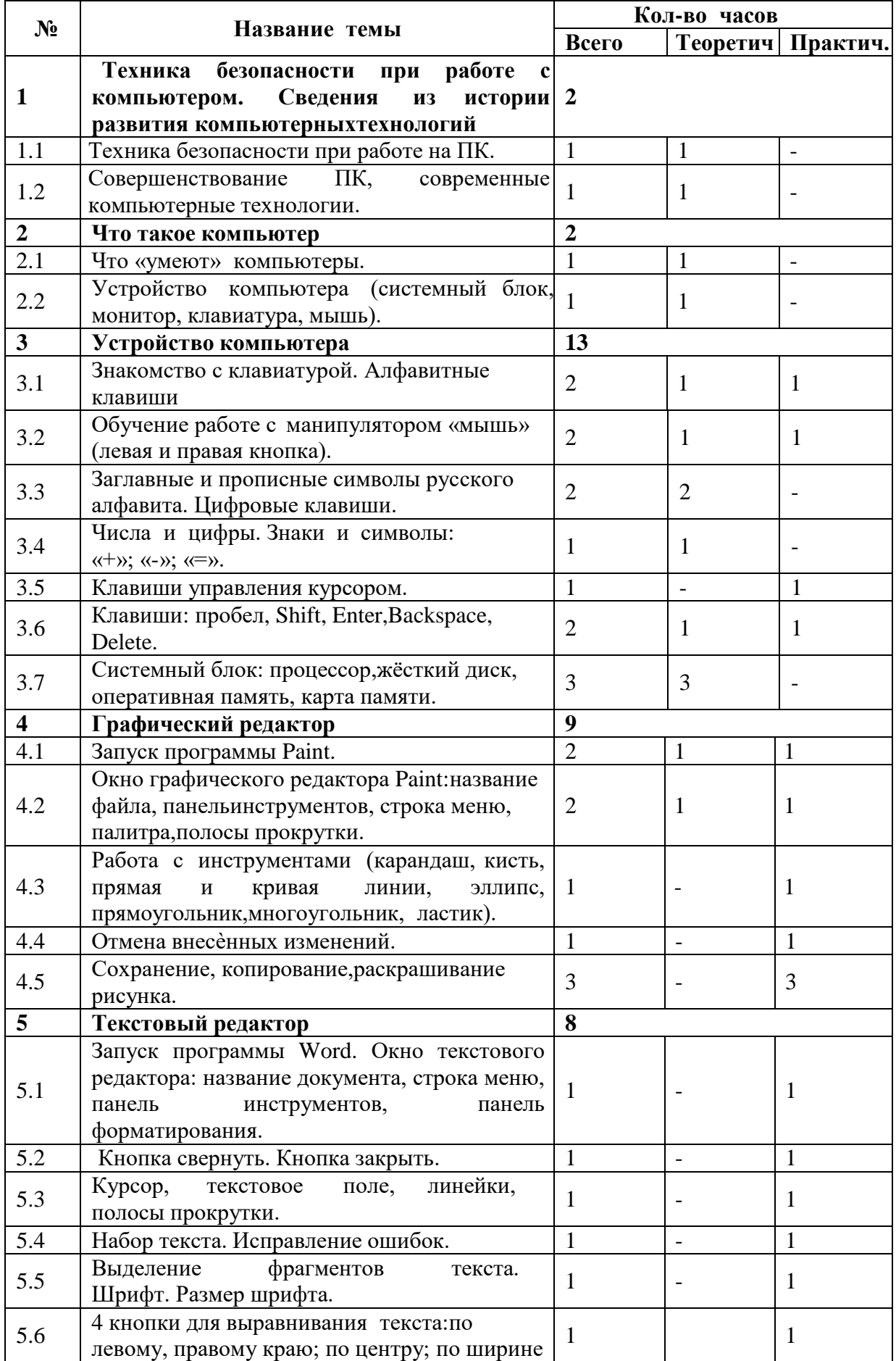

# **Учебно-тематический план5 класс**

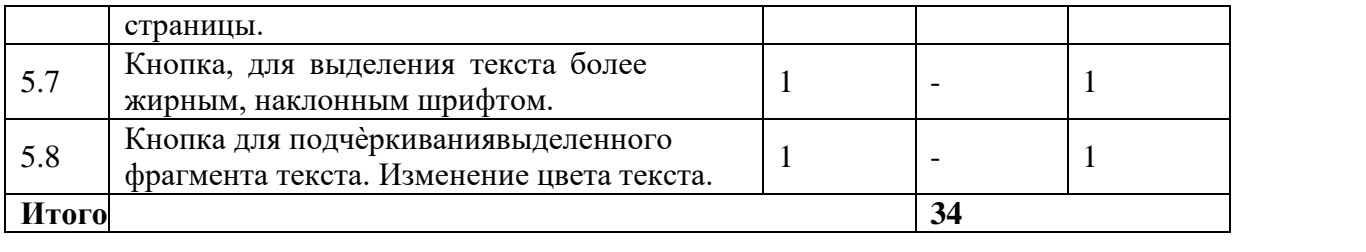

### **Содержание разделов программы6 класс (34 часа, 1 час в неделю)**

### **Правила техники безопасности при работе с компьютером. (2ч)**

Персональный компьютер - универсальное устройство для работы с информацией. Программное и аппаратное обеспечение компьютера.

#### **Устройства компьютера(10ч).**

Программы и файлы. СD и DVD диски. Работа с мышью. Левая, правая клавиша мыши, колѐсико. Курсор. Вид курсора в зависимости от задачи. Клавиши управления курсором. Клавиши: пробел, Shift, Enter, Backspace, Caps Lock, Delete. Монитор персонального компьютера. Периферийные устройства ввода и вывода информации. Операционная система.

Организация данных в системе Windows. Создание папок и файлов. Нахождение нужного файла через проводник или через функцию

Поиск.

#### **Текстовый редактор Word (22ч).**

Запуск программы Word. Внешний вид программы Word.Созданиедокумента.

Панель форматирования, вкладка «Главная». Буфер обмена (копировать, вставить, вырезать). Шрифт, абзац, стили, редактирование. Набор текста.

Оформление заголовка текста. WordArt – одна из функций текстового редактора Word.Применение различных вариантов оформления заголовка текста, буквицу в начале текста. Текстовый редактор Word. Вкладка Вставка. Оформление текста картинками. Сборник изображений ClipArt.Оформление титульного листа. Надпись титульной страницы. Фигуры (геометрические фигуры, линии, фигурные стрелки, звѐзды и ленты).

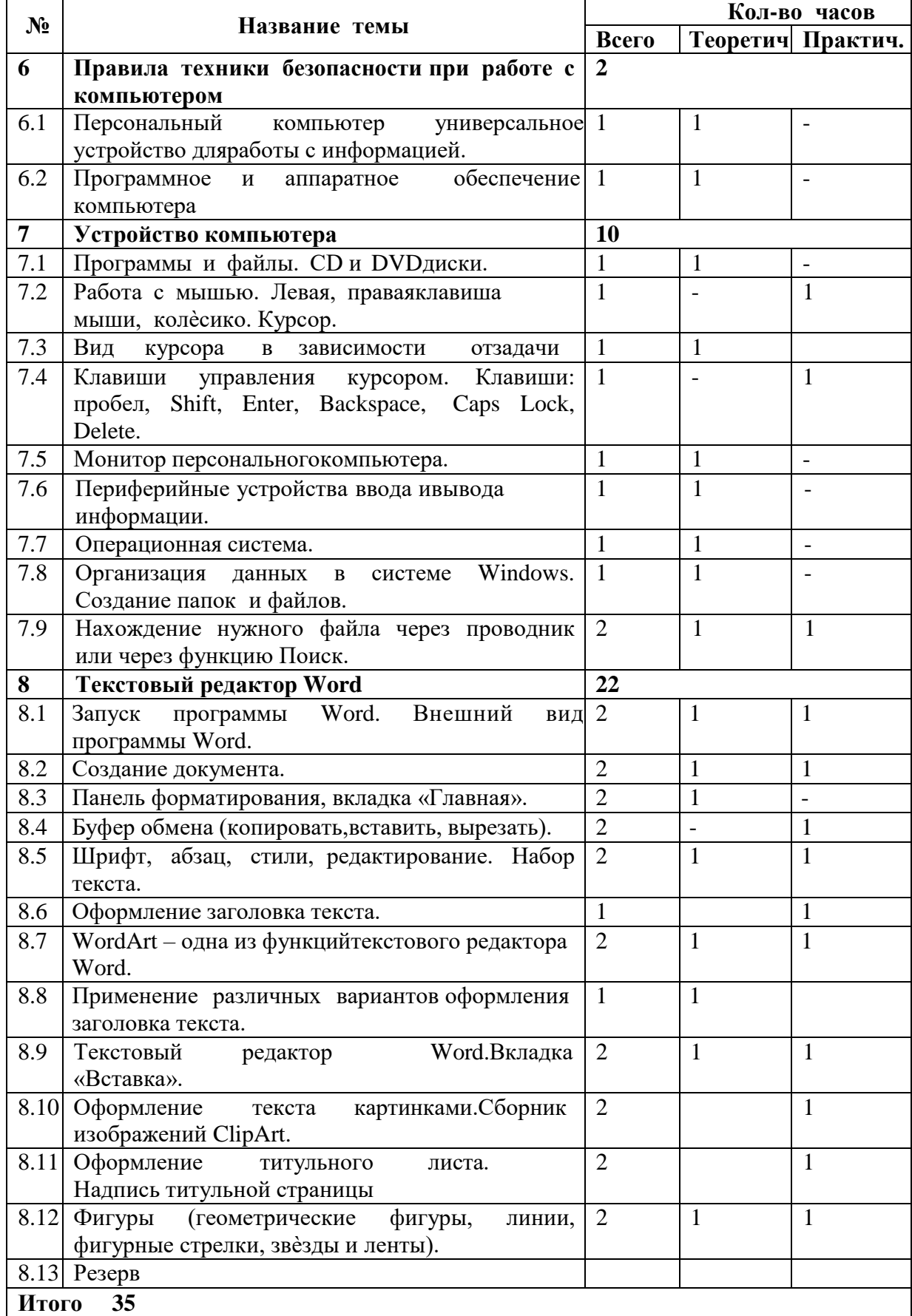

# **Учебно-тематический план6 класс**

# **Содержание разделов программы7 класс**

## **(34 часа, 1 час в неделю)Введение. Техника безопасности. (2ч)**

Техника безопасности при работе на ПК. Совершенствование ПК, современные компьютерные технологии.

## **История развития вычислительной техники.(1ч)Устройство компьютера(10ч)**

Информация. Компьютер - универсальное устройство ввода,обработки и вывода информации. Работа с клавиатурным тренажѐром. Буква, значок, цифра. Устройства ввода информации. Устройства вывода информации.

Системный блок. Назначение блока. Процессор, жѐсткий диск, карта памяти, оперативная память, звуковая карта, видеокарта. Память ПК: внутренняя и внешняя. Назначение памяти и ее виды. Флэш-память. Оперативная и долговременная память компьютера.

**Текстовый редактор Word (10ч)** Создание таблицы в текстовомдокументе.

Панель меню, вкладка Вставка. Таблица. Вставка таблицы в документ или рисование таблицы в документе. Параметры таблицы. Заполнение ячеек таблицы. Вкладка Конструктор. Вкладка Макет. Корректировка созданной таблицы.

#### **Табличный редактор Excel (11ч)**

Знакомство с Excel .Окно программы Excel Лист, книга в программе Excel.

Ячейки. Перемещение от одной ячейки к другой. Диаграмма. Создание диаграммы. Вставка диаграммы для представления и сравнения данных. Линейная диаграмма. Круговая диаграмма. Построение графиков. Действие сложение с помощью программы Excel. Решение примеров на сложение многозначных чисел. Вычитание, умножение, деление с помощью программы Excel. Решение задач в Excel. Решение примеров на все действия в программе Excel.

| $N_2$       | Название темы                        | Кол-во часов   |         |                          |
|-------------|--------------------------------------|----------------|---------|--------------------------|
|             |                                      | Всего          | Teoper. | Практ.                   |
| 9 раздел    | Введение. Техника безопасности.      | $\overline{2}$ |         |                          |
| 9.1         | Техника безопасности при работе на   |                |         |                          |
|             | ПK.                                  |                |         |                          |
| 9.2         | Совершенствование ПК, современные    |                |         |                          |
|             | компьютерные технологии              |                |         |                          |
| $10$ раздел | История развития вычислительной      |                |         |                          |
|             | техники                              |                |         |                          |
| 11 раздел   | Устройство компьютера                | 10             |         |                          |
| 11.1        | Информация.<br>Компьютер             |                |         |                          |
|             |                                      |                |         |                          |
| 11.2        | Работа с клавиатурным тренажером.    |                |         |                          |
|             | Буква, значок, цифра.                |                |         |                          |
| 11.3        | Устройства ввода информации.         |                |         | $\overline{\phantom{0}}$ |
| 11.4        | Устройства вывода информации.        |                |         |                          |
| 11.5        | Системный блок. Назначение блока.    |                |         | $\overline{\phantom{0}}$ |
| 11.6        | Процессор, жёсткий диск, карта       |                |         |                          |
|             | памяти, оперативная память, звуковая |                |         |                          |
|             | карта, видеокарта                    |                |         |                          |

**Учебно-тематический план7 класс**

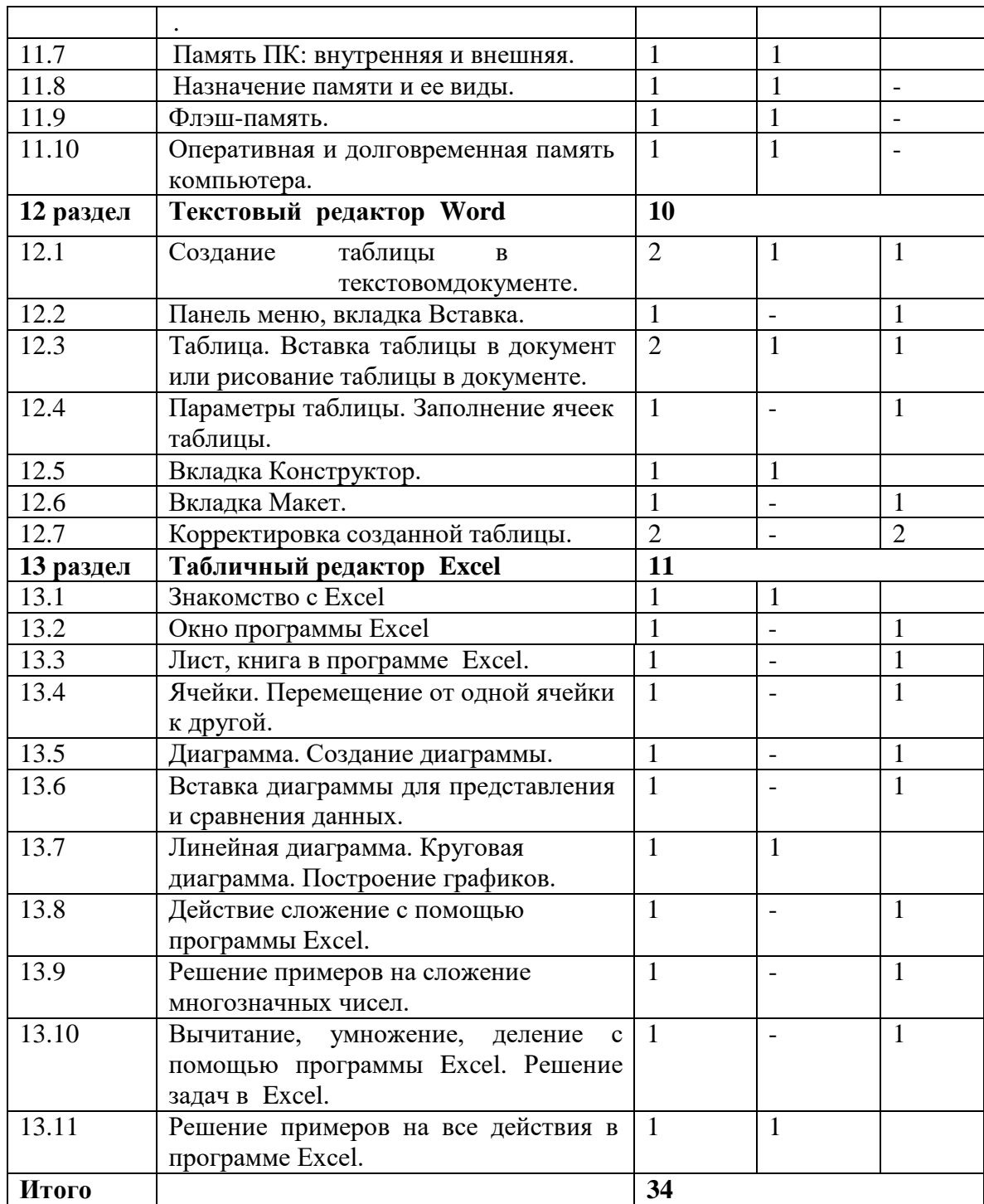

## **Содержание разделов программы8 класс (34 часа, 1 час в неделю)**

## **Введение. Правила техники безопасности при работе на компьютере. (2ч).**

Техника безопасности при работе на ПК. Совершенствование ПК, современные компьютерные технологии

## **Устройство компьютера(4ч).**

Периферийное устройство - сканер. Сканирование рисунка, сохранение его как отдельный файл. Периферийное устройство - принтер. Распечатка рисунка, небольшого текста.

## **Табличный редактор Excel (15 ч).**

Программа Excel.Действия: сложение и вычитание в программе Excel. Составление и решение практических задач, решение примеров. Действия умножение и деление в программе Excel. Решение практических задач и примеров. Распределение чисел в порядке возрастания и убывания. Расположение слов в алфавитном порядке. Диаграммы в программе Excel.

Создание диаграммы, наглядно показывающей практическую задачу. Графики в программе Excel.Добавление изображения в документ Excel.Дополнение построенного графика и диаграммы рисунком, изображением. Сборник ClipArt или Файл, с найденными ранее и сохранѐнными картинками.

## **Программа PowerPoint (13ч).**

Запуск программы PowerPoint. Слайды. Создание слайдов. Создание рисунка в программе PowerPoint. Работа с фигурами. Вкладка Формат. Инструменты для работы с фигурами. Дизайн. Создание рисунка из нескольких фигур на одном слайде. Упорядочивание фигур. Создание рисунка из нескольких фигур на одном слайде, группировка фигур, раскрашивание фигур. Формат. Дизайн. Работа с клипами. Создание слайдов с клипами. Картинки, фотографии и звуки, расположенные по темам или ключевым словам. Работа с диаграммами, графиками. Работа с текстом. Надпись как фигура WordArt. Формат.

![](_page_12_Picture_613.jpeg)

## **Учебно-тематический план8 класс**

![](_page_13_Picture_414.jpeg)

## **Содержание разделов программы9 класс**

## **(34 часа, 1час в неделю)Введение. Техника безопасности (2 ч).**

Персональный компьютер - универсальное устройство для работы с информацией. Совершенствование ПК, современные компьютерныетехнологии.

## **Программа PowerPoint** (**10ч**).

Слайды. Создание слайдов. Дизайн. Работа с фигурами. Вставка.Работа с текстом. Анимация. Настройка анимации.

Эффект Вход, Выделение, Выход, Пути перемещения.

## **Портфолио ученика(7ч).**

PowerPoint - специальная программа для создания презентаций.Что такое презентация. Портфолио ученика. Титульный лист.

Создание слайда. Дизайн. Оформление заголовка, подзаголовка.

Выбор картинки. Выбор эффекта. Страницы Моѐ имя, Мои друзья,Моя семья, Мои любимые учителя. Распорядок дня, Мои учебные успехи.

Просмотр презентаций учащихся. Анализ и оценка презентаций.

## **Сеть Интернет (8ч).**

Общее представление о компьютерной сети. Интернет как среда общения с помощью компьютера. Структура сети Интернет. Службы сети Интернет.

Подключение к сети Интернет. Запуск Обозревателя.

Первый выход в [WWW.](http://www/) Навигация в [WWW.](http://www/) Сохранение Web- страниц.

Поиск информации в [WWW.](http://www/) Технология поиска в системе Яндекс.

## **Электронная почта (7ч).**

Основные понятия и термины электронной почты.Почтовые программы. Получение сообщений.

Подготовка и отправка сообщений.

![](_page_15_Picture_571.jpeg)

# **Учебно-тематический план9 класс**